## **Алгоритми з розгалуженнями для опрацювання величин**

**За новою програмою**

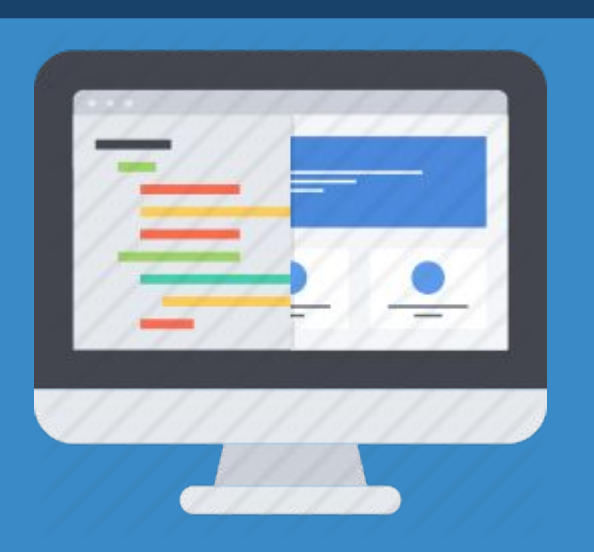

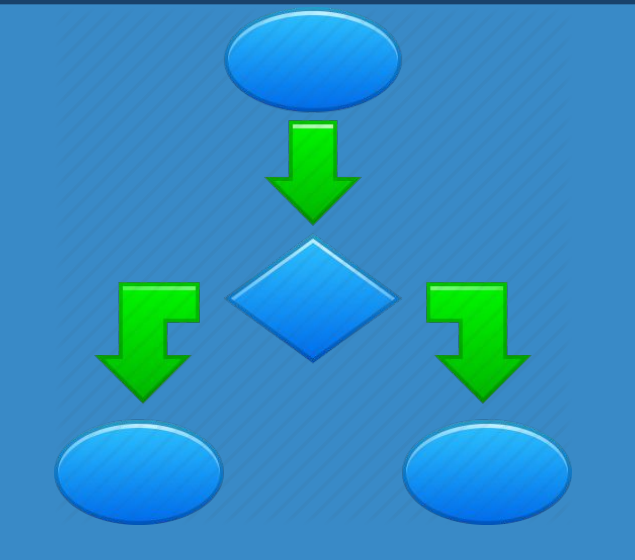

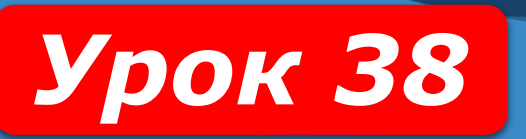

**8** 

**HUPOPMATURA** 

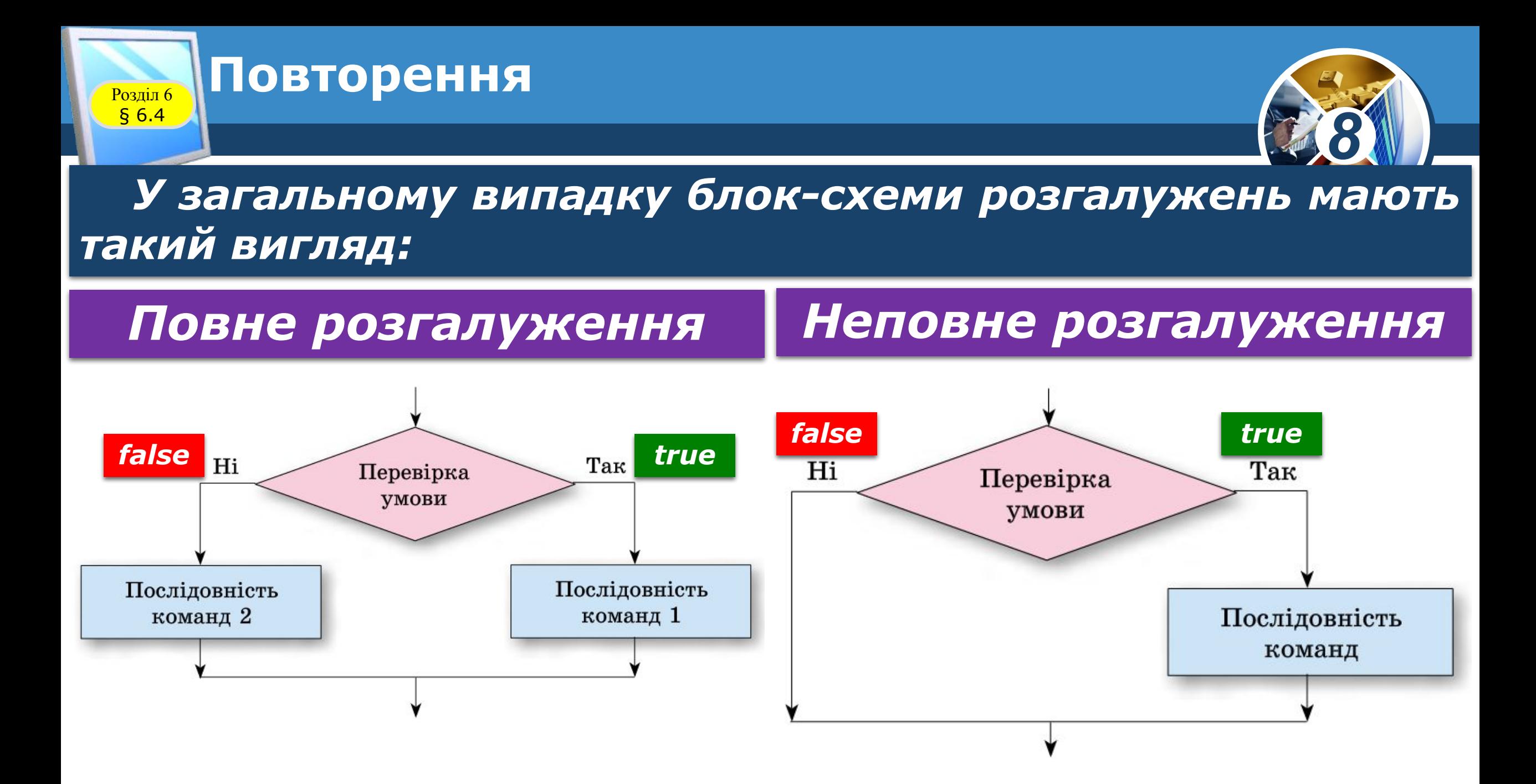

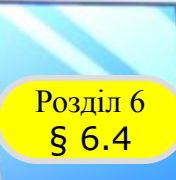

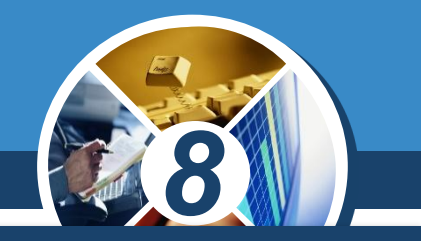

*Команда повного розгалуження в мові програмування Object Pascal має такий загальний вигляд:*

```
if<логічний вираз>
Then begin
<послідовність команд 1>
 end
Else begin
<послідовність команд 2>
 end;
```
*(англ. if - якщо, then - тоді, else - інакше).*

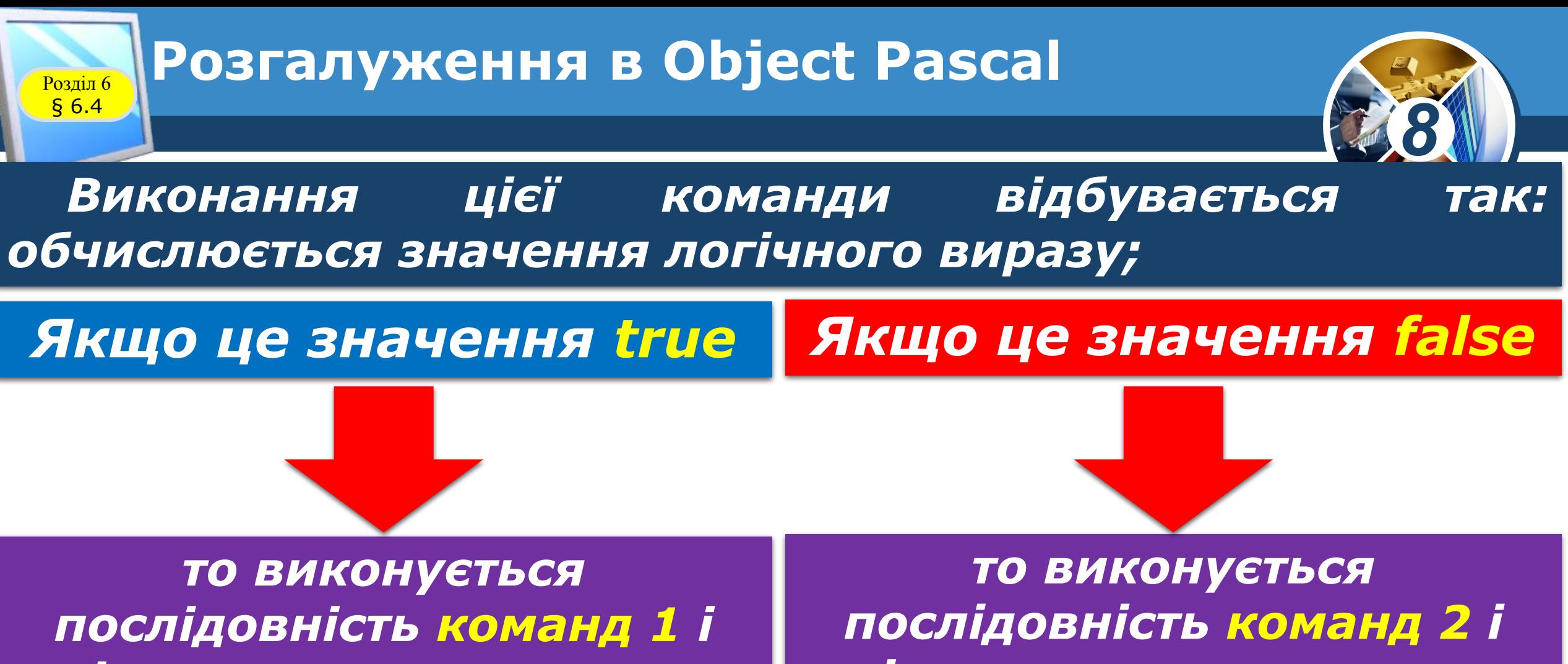

*після цього виконується команда, наступна за розгалуженням*

*після цього виконується команда, наступна за розгалуженням.*

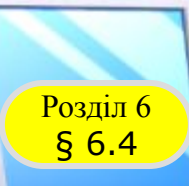

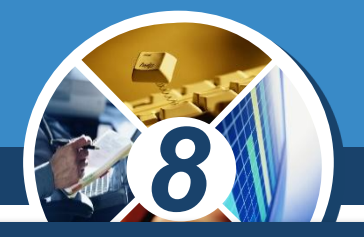

*Є в Object Pascal і команда неповного розгалуження:*

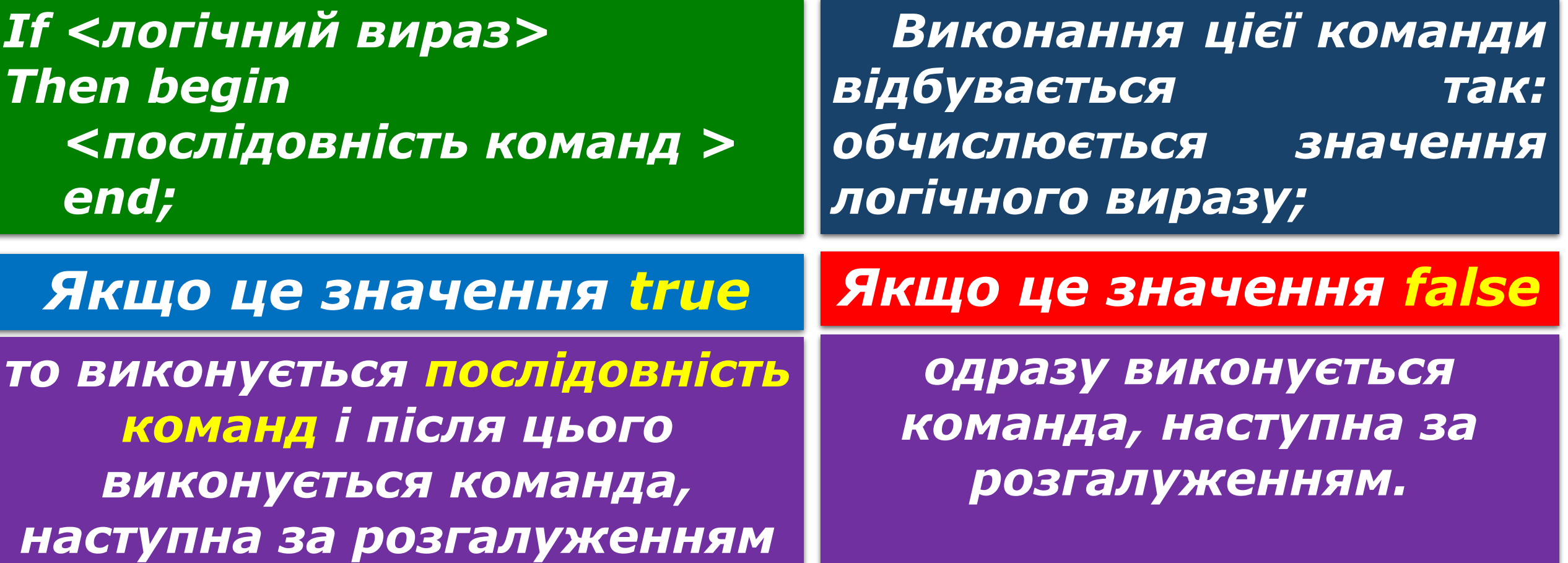

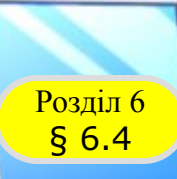

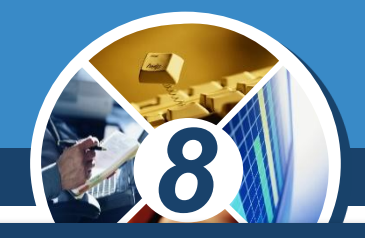

*Розглянемо задачу, під час розв'язування якої в команді розгалуження використовується кон'юнкція.*

Задача 2. Обчислити значення заданої функції  $y = \begin{cases} 2x - 12, & \text{if } x < 5, \\ 7 - 8x, & \text{if } x \leq x. \end{cases}$ 

*Фрагмент проекту для розв'язування цієї задачі матиме такий вигляд:*

*х := StrToFloat(Edit1.Text); If (x > -3) and (x < 5) Then у := 2\*х – 12 Else у := 7-8\*х; Label1.Caption := FloatToStr(y);*

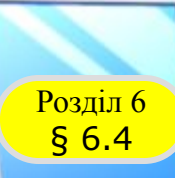

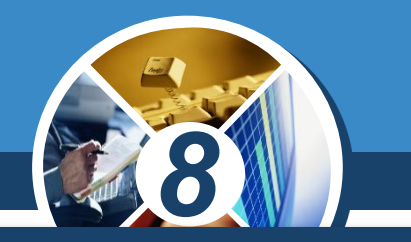

*Розглянемо, нарешті, задачу, під час розв'язування якої використовується дещо складніше розгалуження.*

*Задача 3. Дано два числа. Визначити, чи рівні вони. Якщо ні, то яке з них більше?*

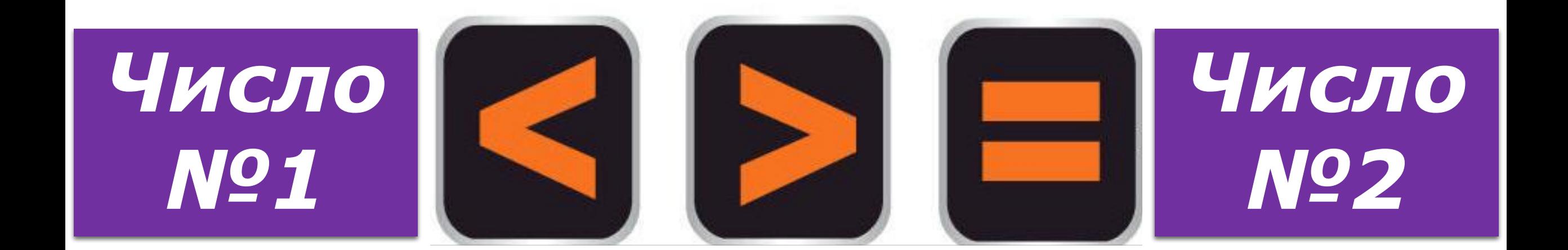

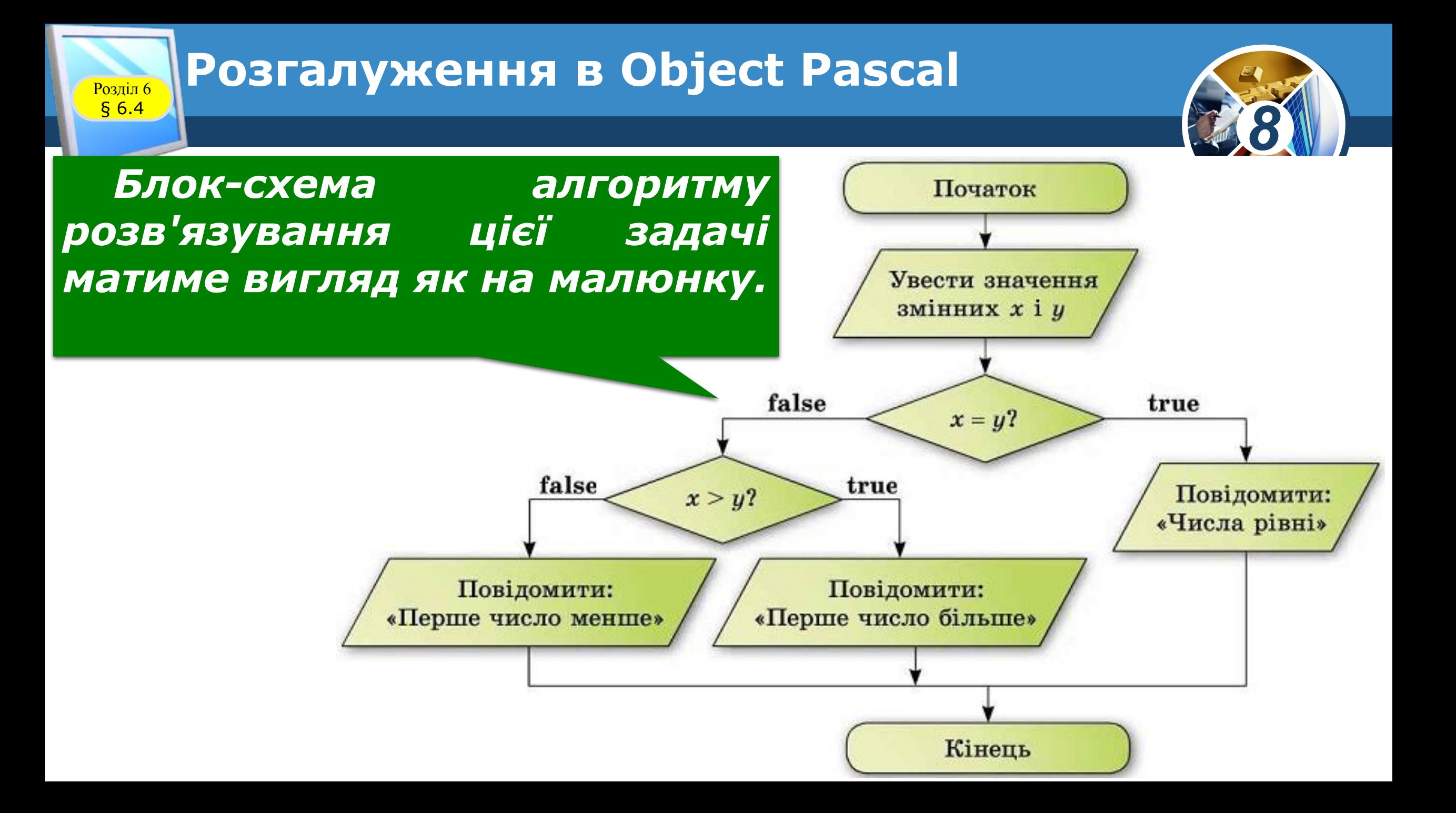

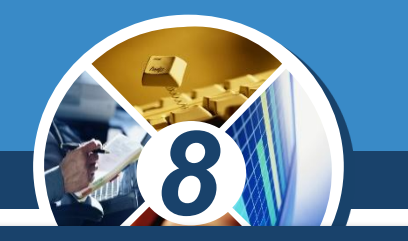

*У цьому алгоритмі всередині одного розгалуження використовується інше розгалуження. Ось який вигляд має фрагмент відповідного проекту:*

*If x = y Then Label1.Caption := 'Числа рівні' Else If x>y Then Label1.Caption := 'Перше число більше' Else Label1.Caption := 'Перше число менше';*

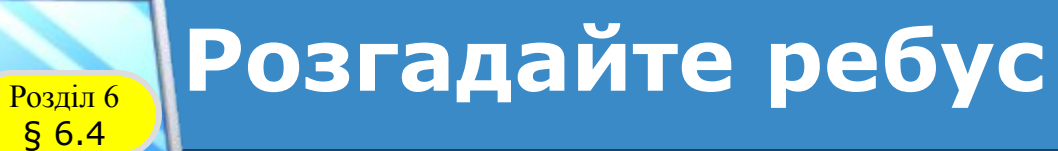

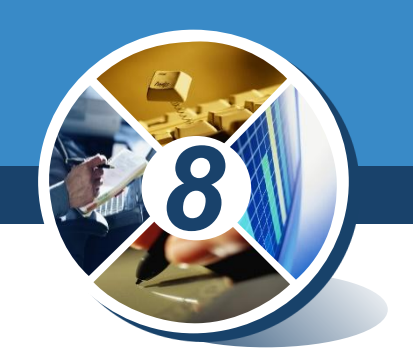

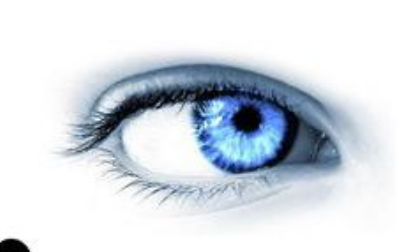

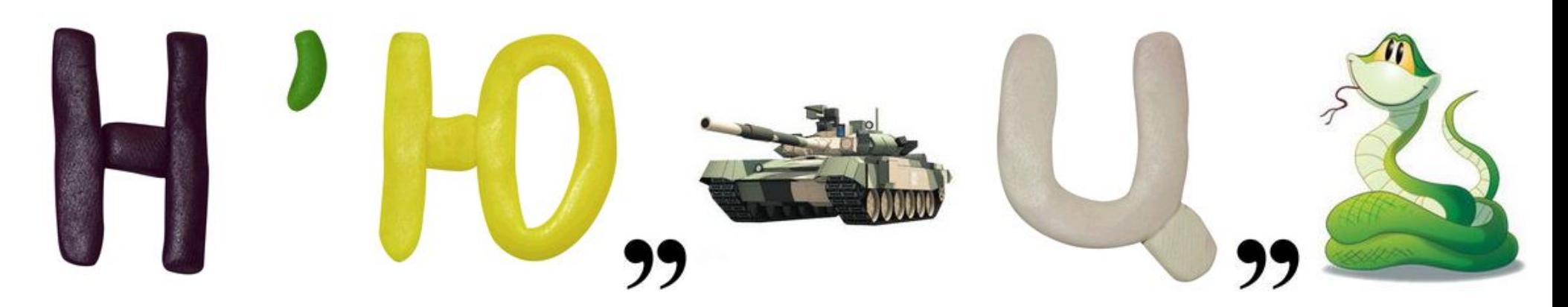

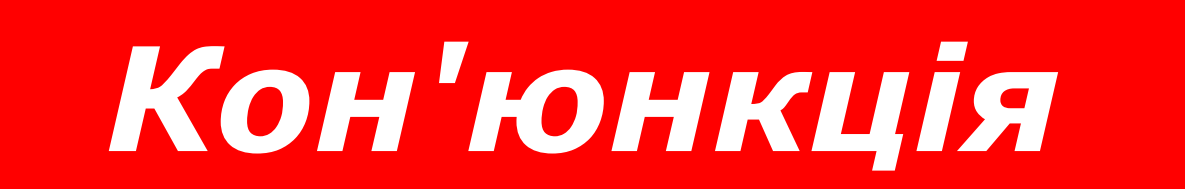

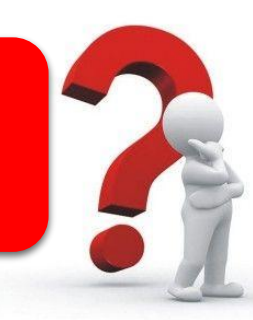

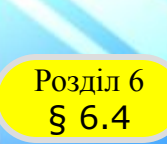

#### **Домашнє завдання**

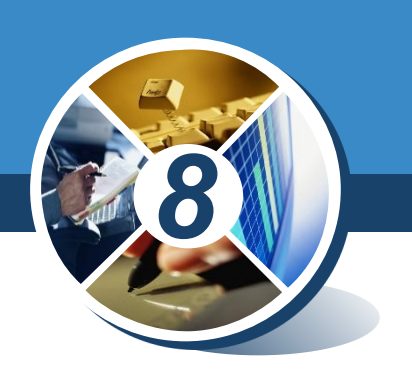

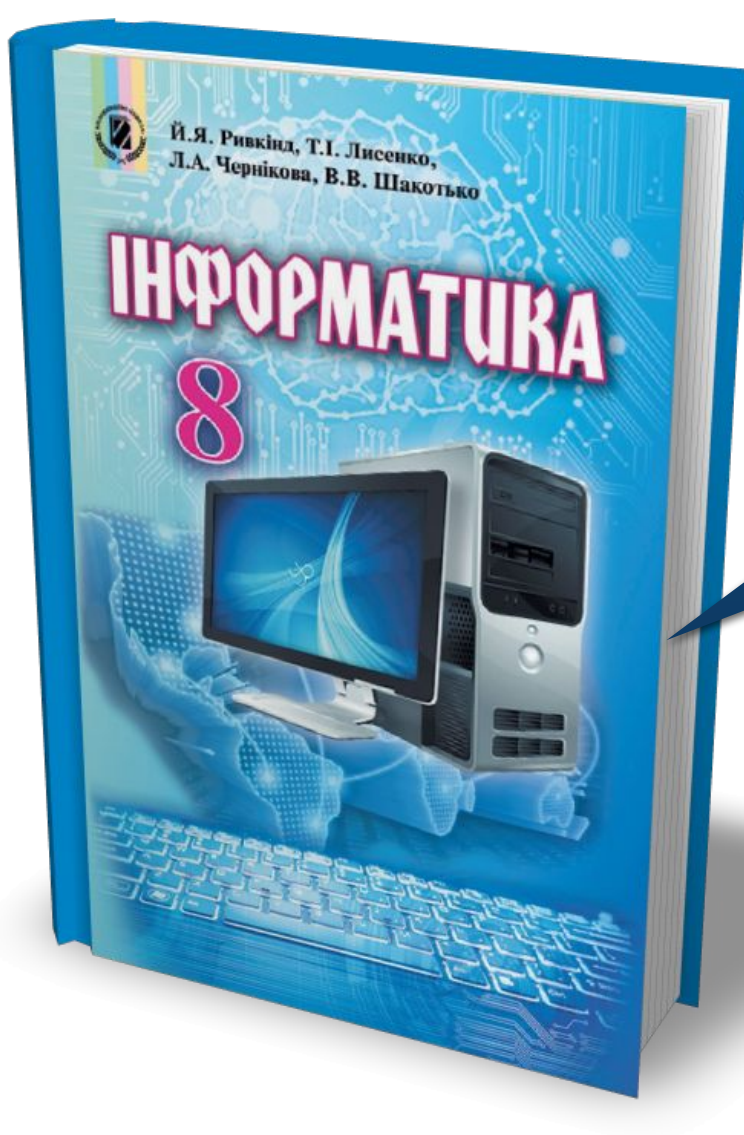

### *Проаналізувати § 6.4, ст. 200-206*

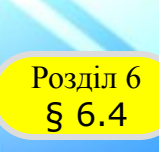

Й.Я. Ривкінд, Т.І. Лисенко, и.я. Ривкінд, Т.І. Лисенко,<br>Л.А. Чернікова, В.В. Шакотько

**НФОРМАТИКА** 

#### **Працюємо за комп'ютером**

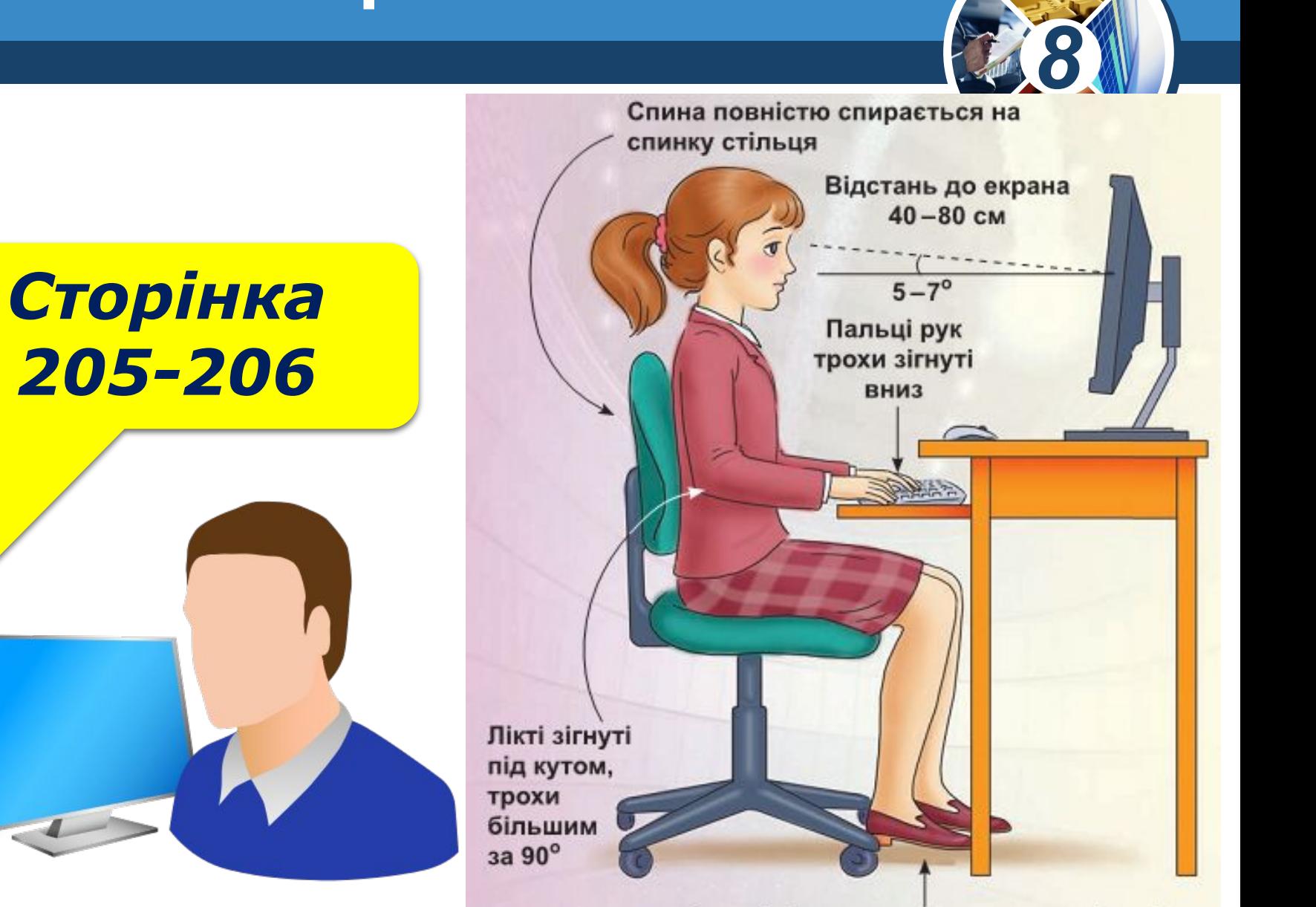

Ступні ніг розташовуються на підлозі або на спеціальній підставці

# **HUPOPMATURA 8**

*Урок 38*

## **Дякую за увагу!**

#### **За новою програмою**

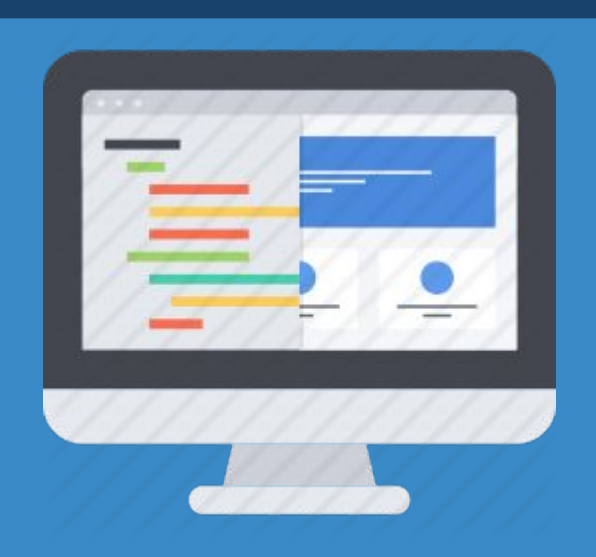

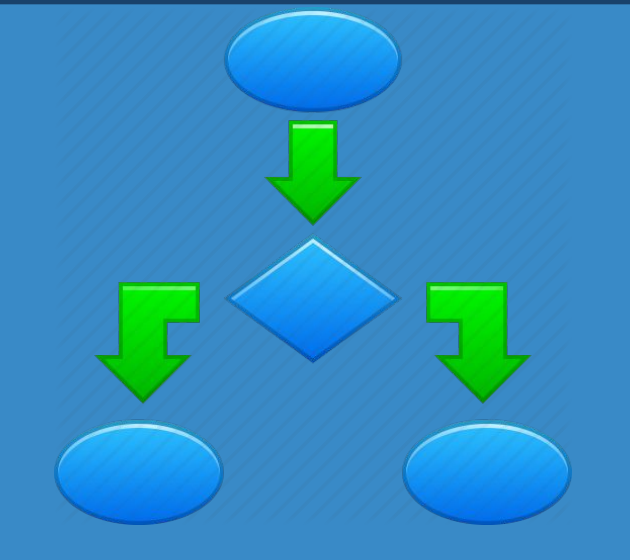